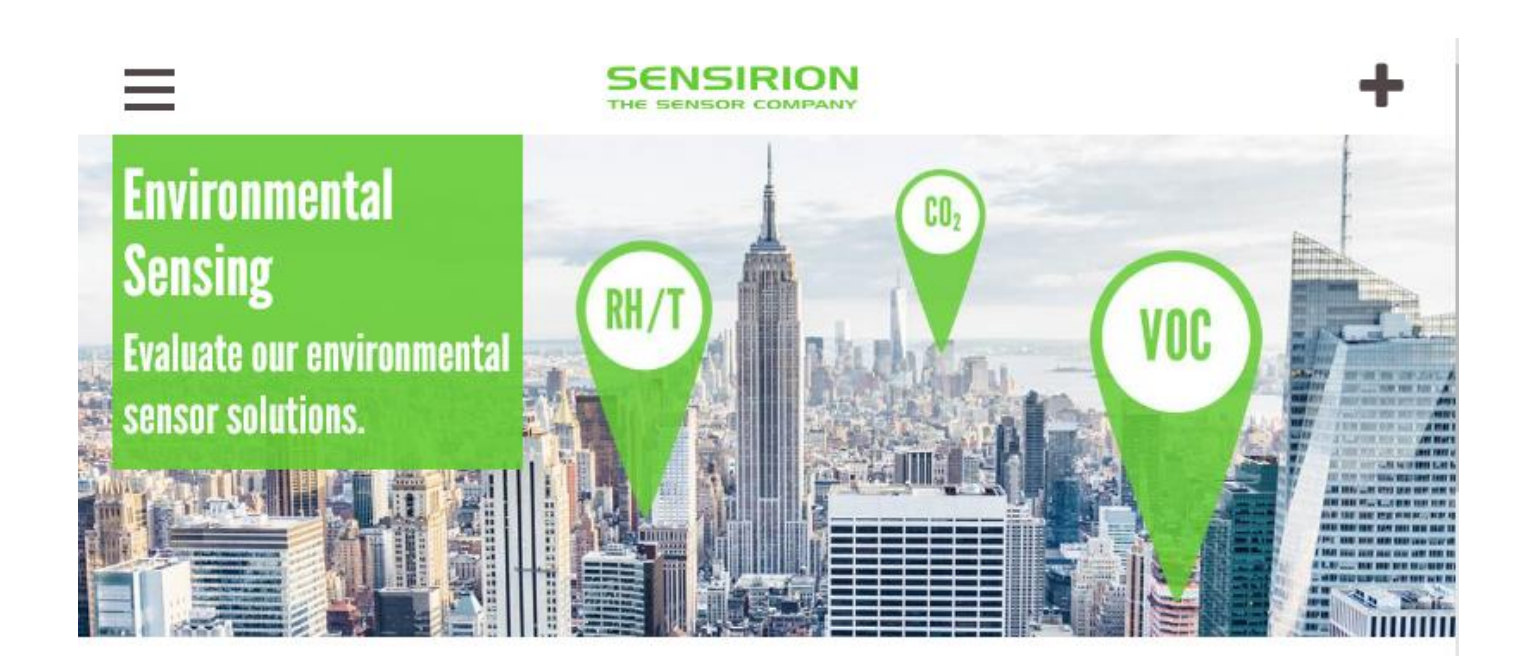

## Compile Your Own Evaluation Kit with Sensirion's Toolbox

Each SEK-Environmental Sensing evaluation kit can be compiled individually in just three steps: Order a Sensirion **[SEK-SensorBridge](https://www.sensirion.com/sensorbridge)**, choose your environmental sensor and download our **[SEK-ControlCenter](https://www.sensirion.com/controlcenter/) viewer software** to start measuring.

Please find here an overview of the new SEK-Environmental Sensing toolbox: **PDF [\(view](https://www.sensirion.com/fileadmin/user_upload/customers/sensirion/Dokumente/0_Corporate/Environmental_Sensing/Sensirion_Environmental-Sensing_SEK_Overview.pdf) on**

#### **mobile [phone\)](https://www.sensirion.com/fileadmin/user_upload/customers/sensirion/Dokumente/0_Corporate/Environmental_Sensing/Sensirion_Environmental-Sensing_SEK_Overview.pdf)**

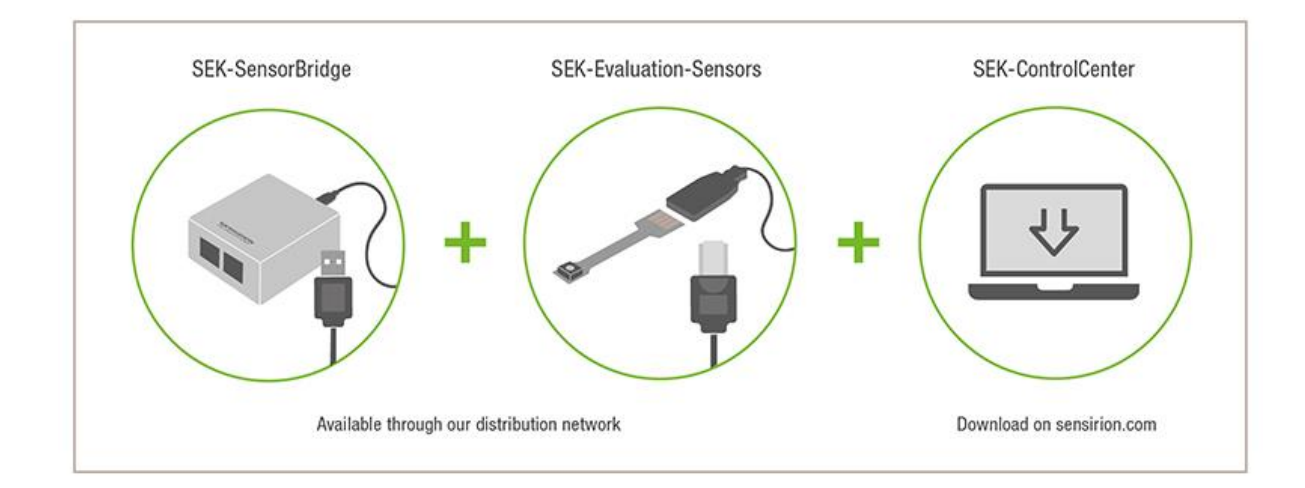

# 1. Buy a SEK-SensorBridge

The SEK-SensorBridge allows you to connect suitable Sensirion sensors to a computer. It works hand-in-hand with the SEK-ControlCenter software. There are two ports on the SEK-SensorBridge, allowing you to connect sensors. You can connect more than one sensor to each port, provided that the sensors have different l<sup>2</sup>C addresses.

. Important: For evaluating particulate matter sensors (SEK-SPS30), VOC sensors (SEK-SVM40) and formaldehyde sensors (SEK-SFA30) no SEK-SensorBridge is needed

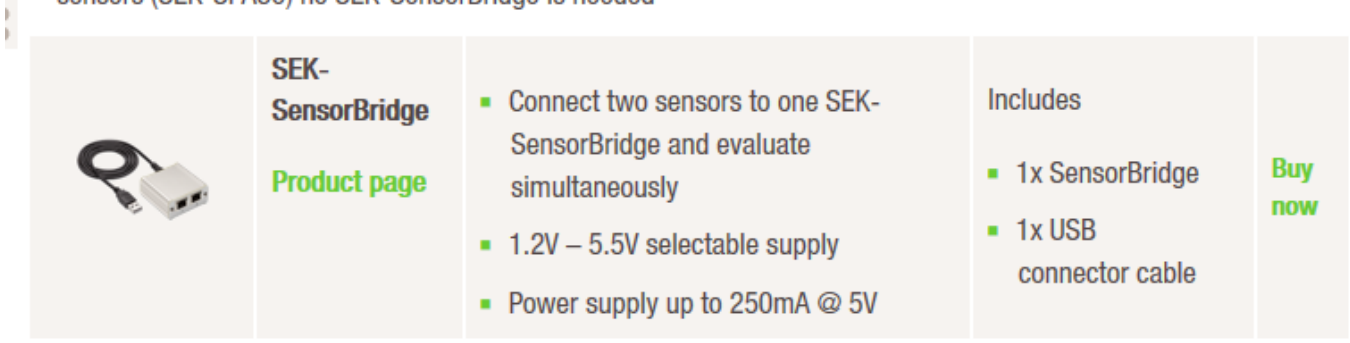

### **2. Choose Your SEK-Evaluation-Sensors**

Each SEK-Evaluation-Sensors comes with the required connector cable. Evaluation sensors are available for all Sensirion environmental sensors.

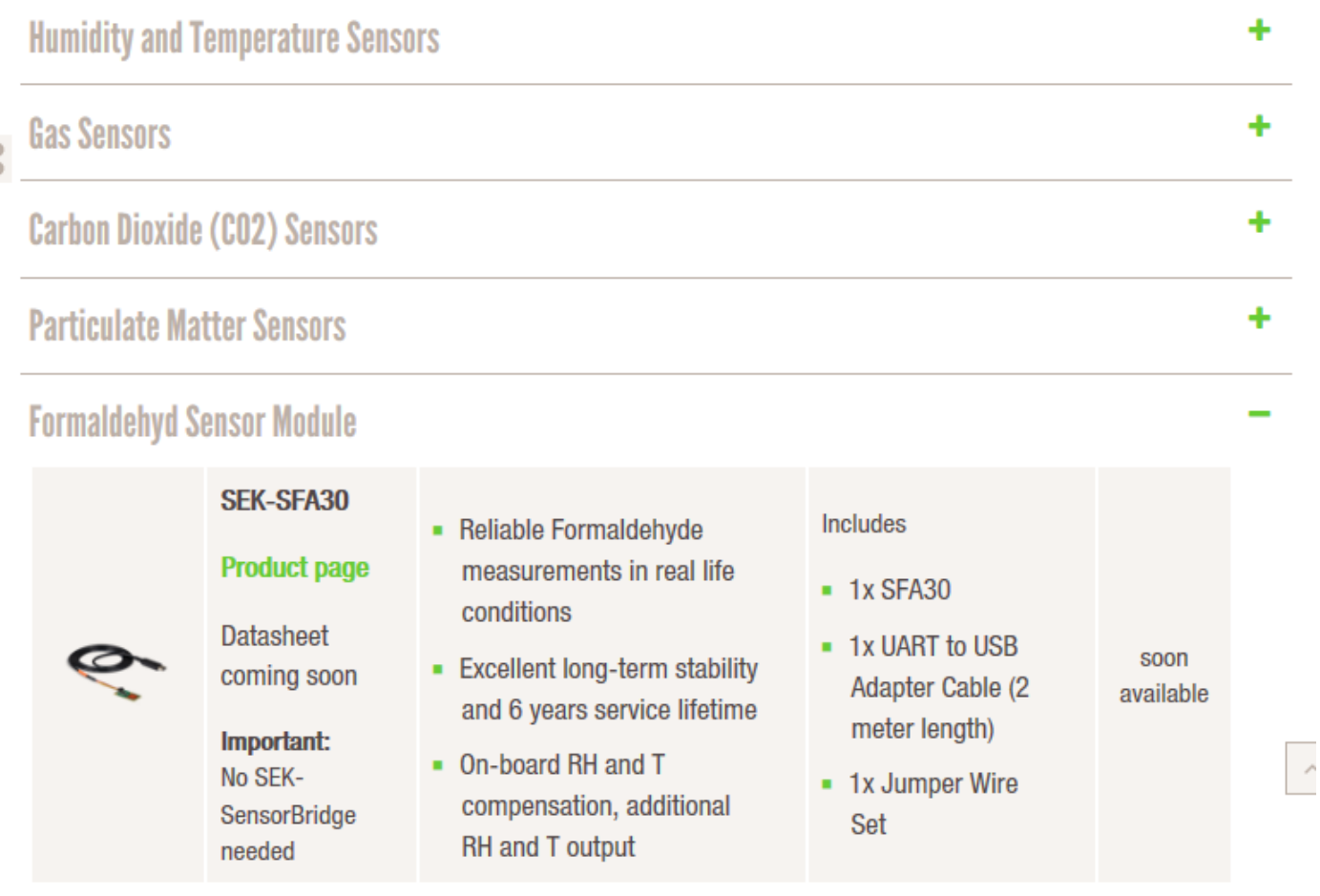

## 3. Download the SEK-ControlCenter Viewer Software

The SEK-ControlCenter viewer software makes it possible to display and log the sensor signals for multiple sensors connected to several SEK-SensorBridges on the same PC.

- Download our SEK-ControlCenter viewer software at: www.sensirion.com/controlcenter